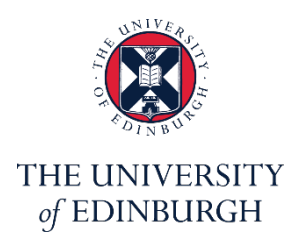

# **Edinburgh Medical School**

**Medical Digital Education Unit**

CMVM

## **Bb Learn – Best Practices**

**Building Content** Version: v2.1

If you require this document in an alternative format, such as large print, please email [med.digital.education@ed.ac.uk](mailto:med.digital.education@ed.ac.uk)

#### **Contents**

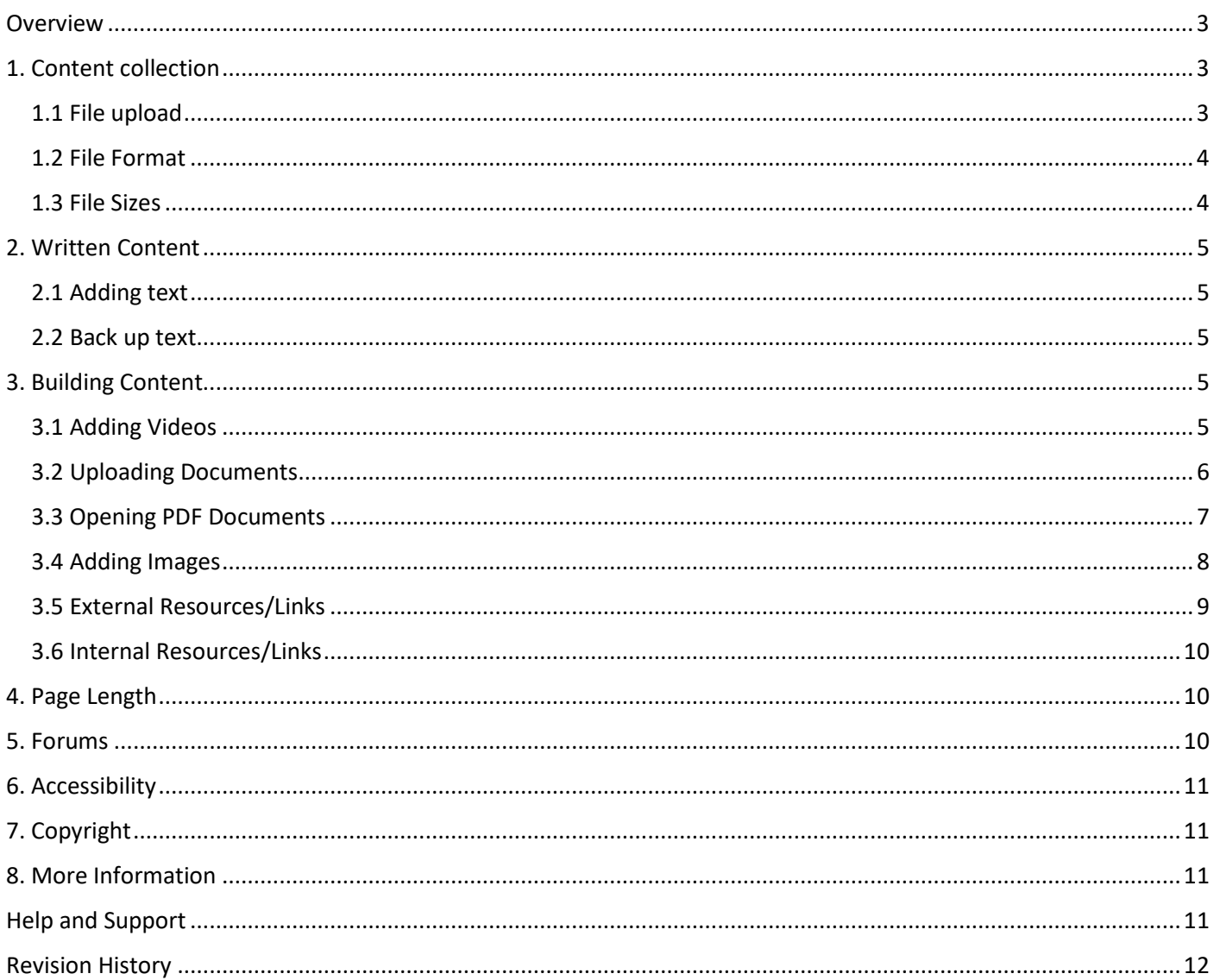

#### <span id="page-2-0"></span>**Overview**

This guide has been designed for users already familiar with the Blackboard Learn platform.

There is variety of ways in which users can set up courses and organise content in Bb Learn. This short guide presents some options you may consider to implement in order to keep consistency across your courses.

### <span id="page-2-1"></span>1. Content collection

The Content Collection serves as a repository for all the files an instructor uploads to a Learn course. When a course is created, its own folder is automatically generated in the Content Collection (accessible from the left side menu).

#### <span id="page-2-2"></span>1.1 File upload

There are two ways in which files can be uploaded to the content folder:

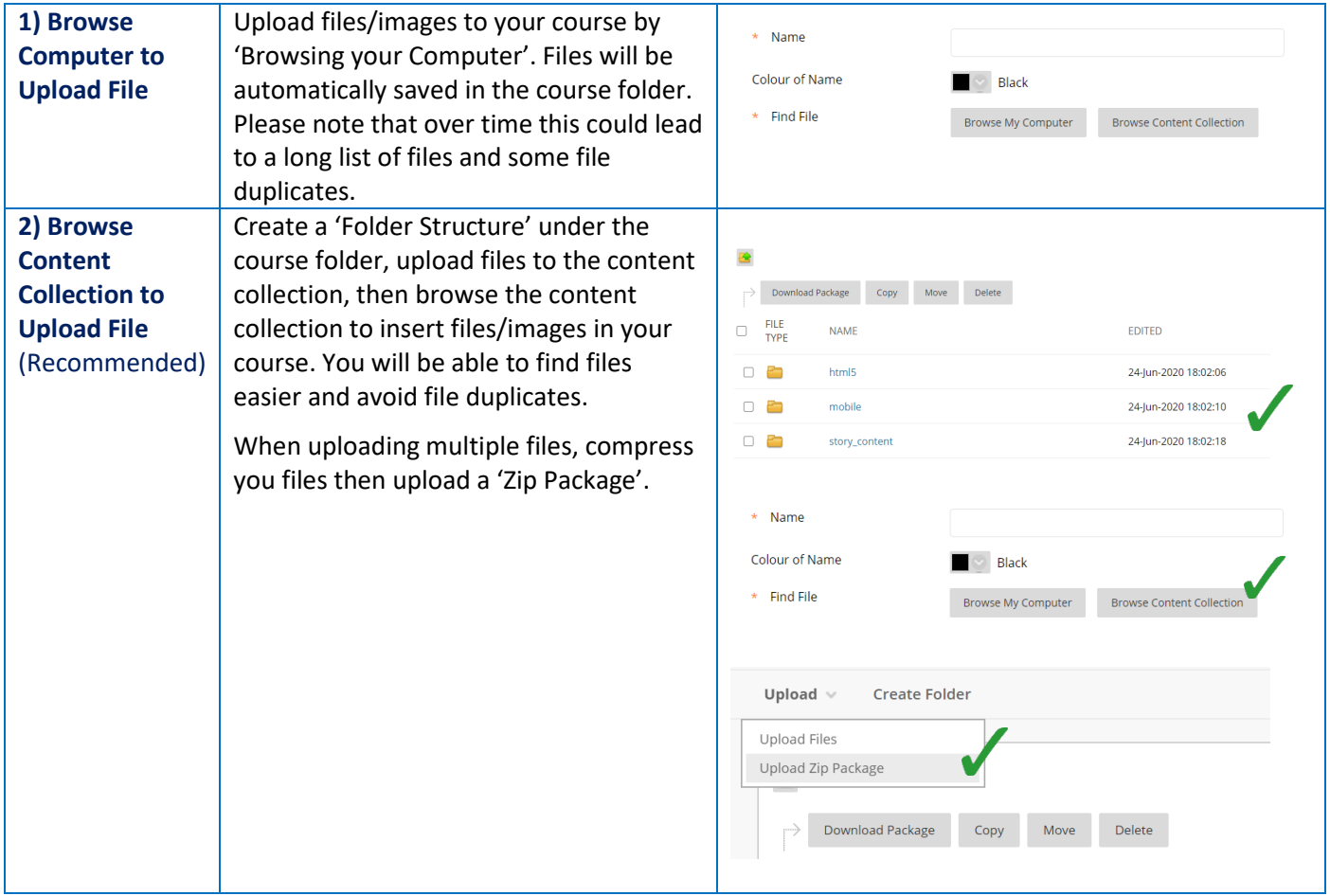

**Important:** Give your files 'descriptive names' allowing identification before access.

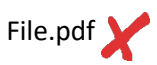

Hodgson et al (2012) *The Theory Practice and Pedagogy of Networked Learning*.pdf

#### <span id="page-3-0"></span>1.2 File Format

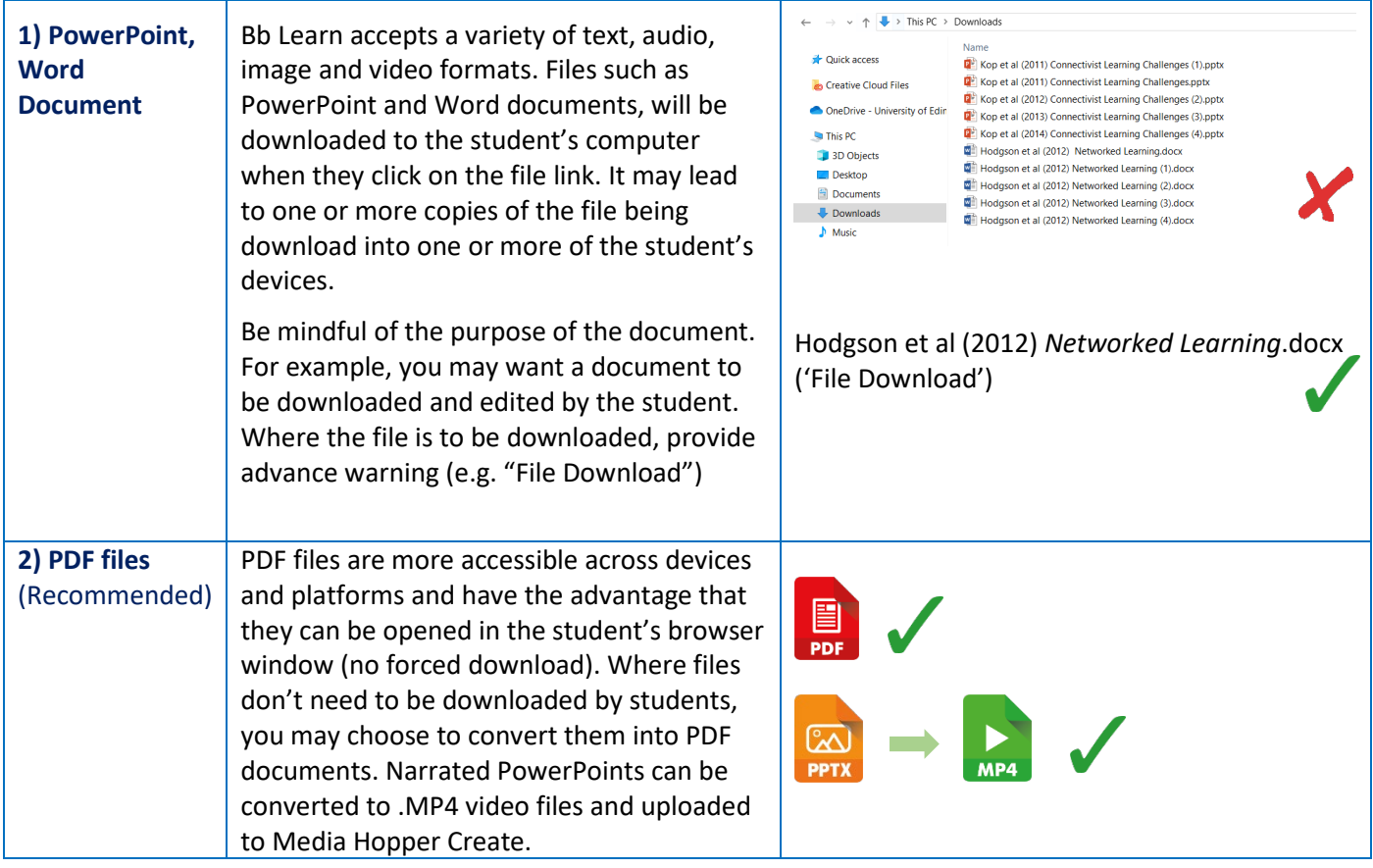

#### <span id="page-3-1"></span>1.3 File Sizes

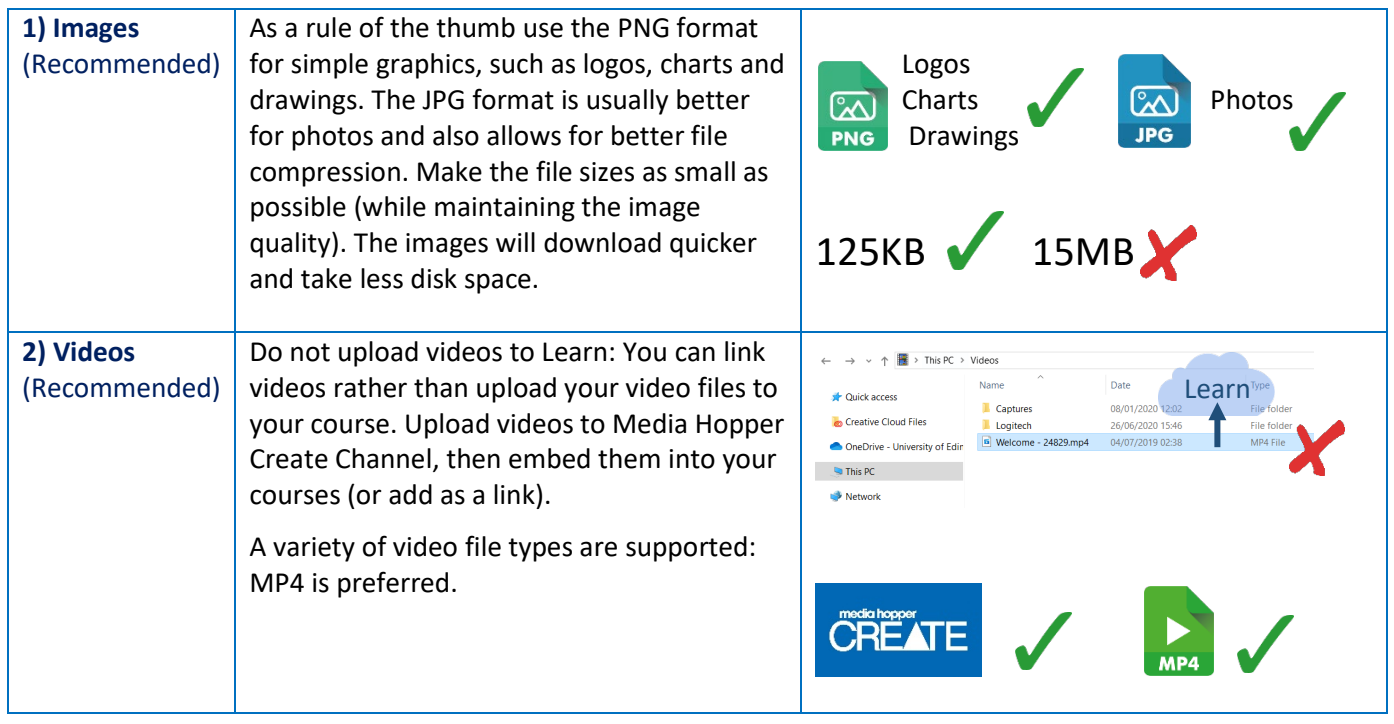

#### <span id="page-4-0"></span>2. Written Content

#### <span id="page-4-1"></span>2.1 Adding text

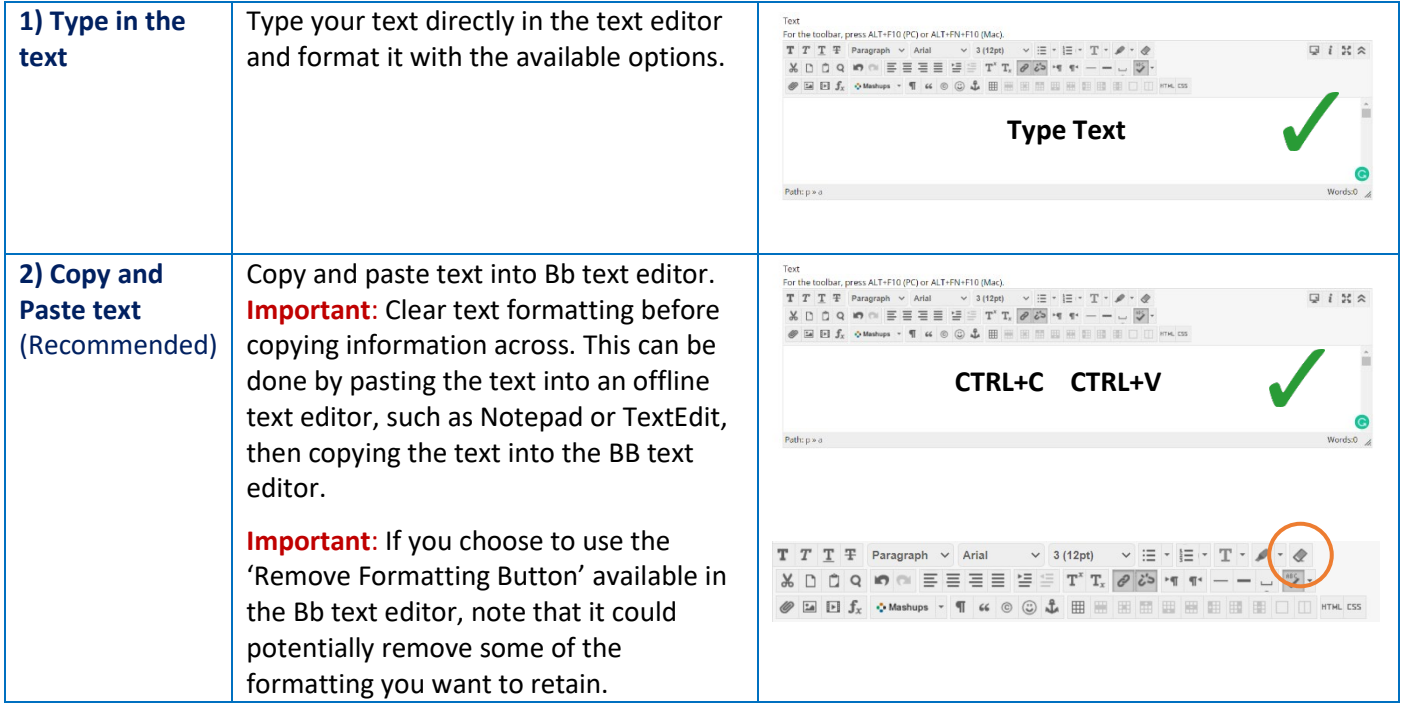

#### <span id="page-4-2"></span>2.2 Back up text

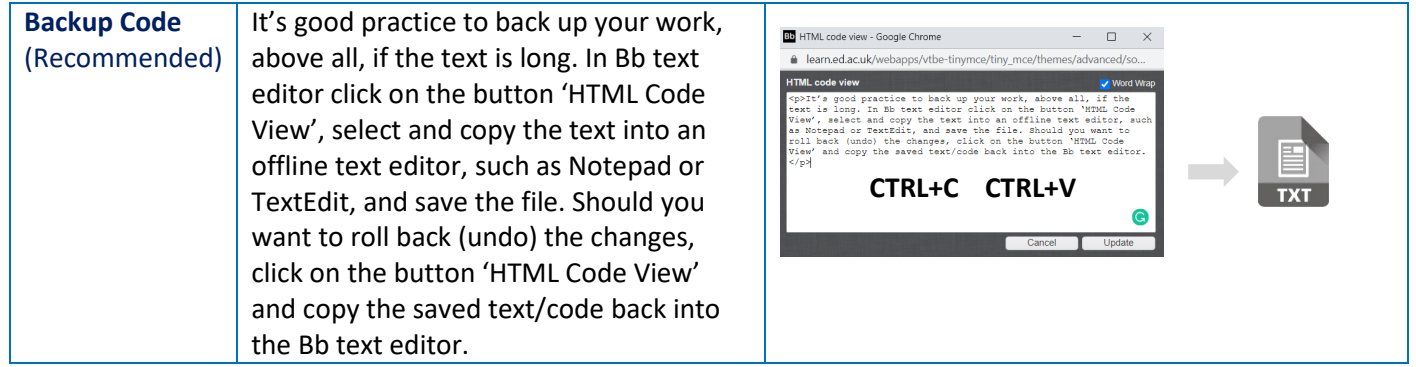

## <span id="page-4-3"></span>3. Building Content

There are different ways in which content can be presented. Consistency will support your students to navigate your course.

## <span id="page-4-4"></span>3.1 Adding Videos

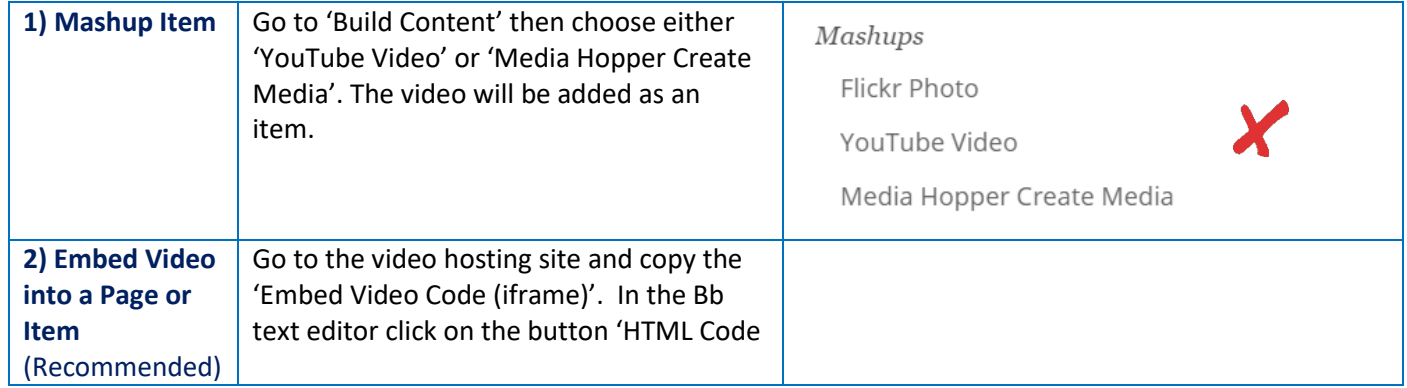

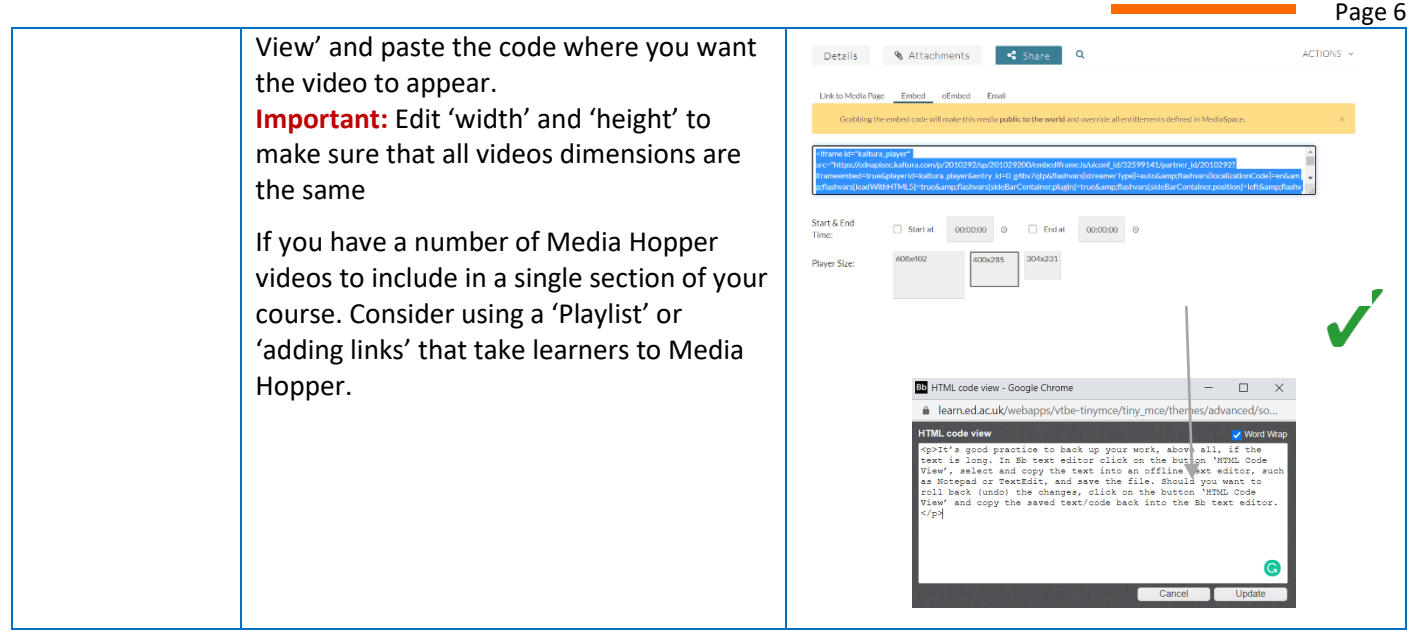

#### <span id="page-5-0"></span>3.2 Uploading Documents

**Choose your preferred option** and keep it consistent across your pages/courses.

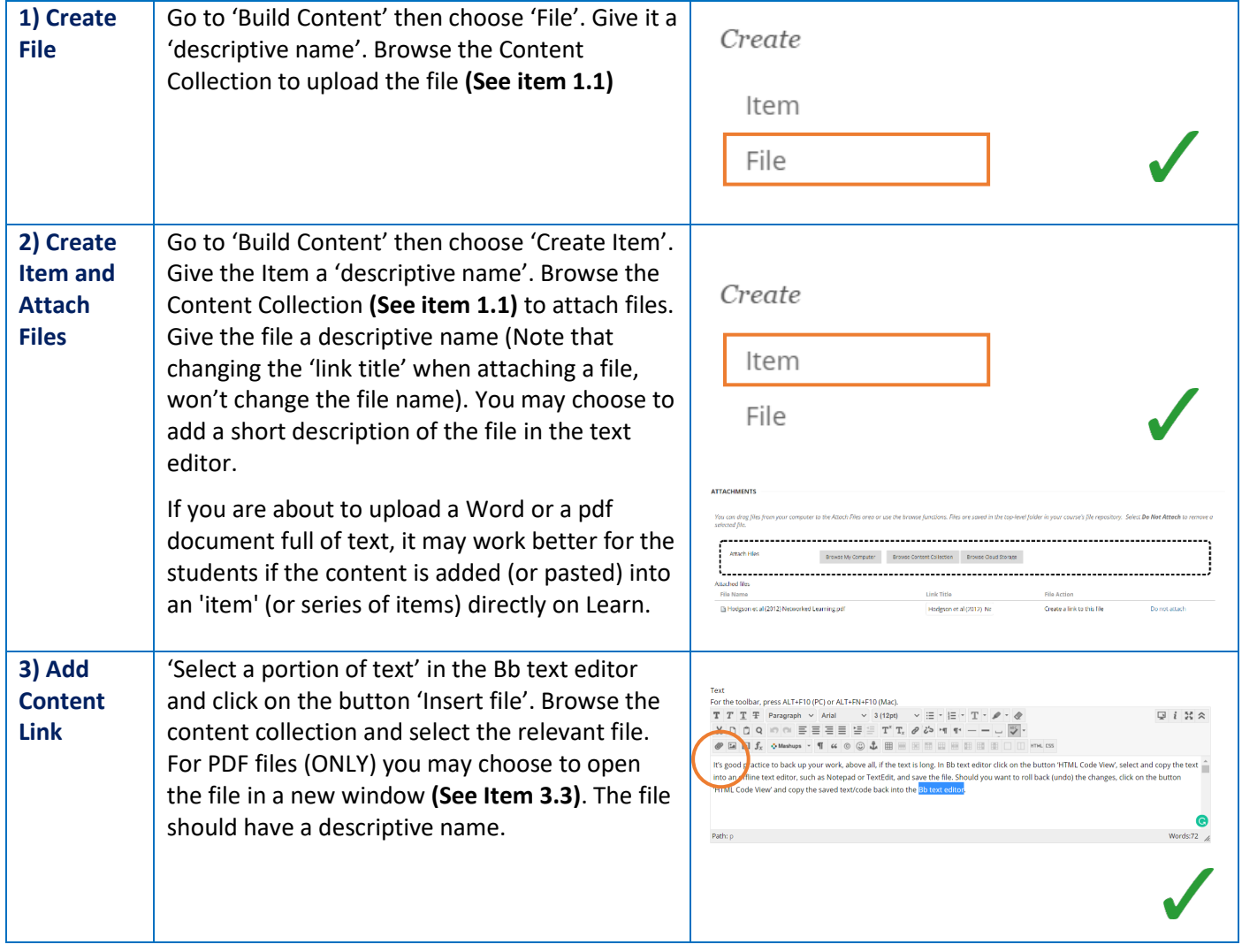

**Important:** For any of the options above, the file should be accompanied by an explanation of what it is and what students are expected to do with it.

#### <span id="page-6-0"></span>3.3 Opening PDF Documents

**Choose your preferred option** and keep it consistent across your pages/courses.

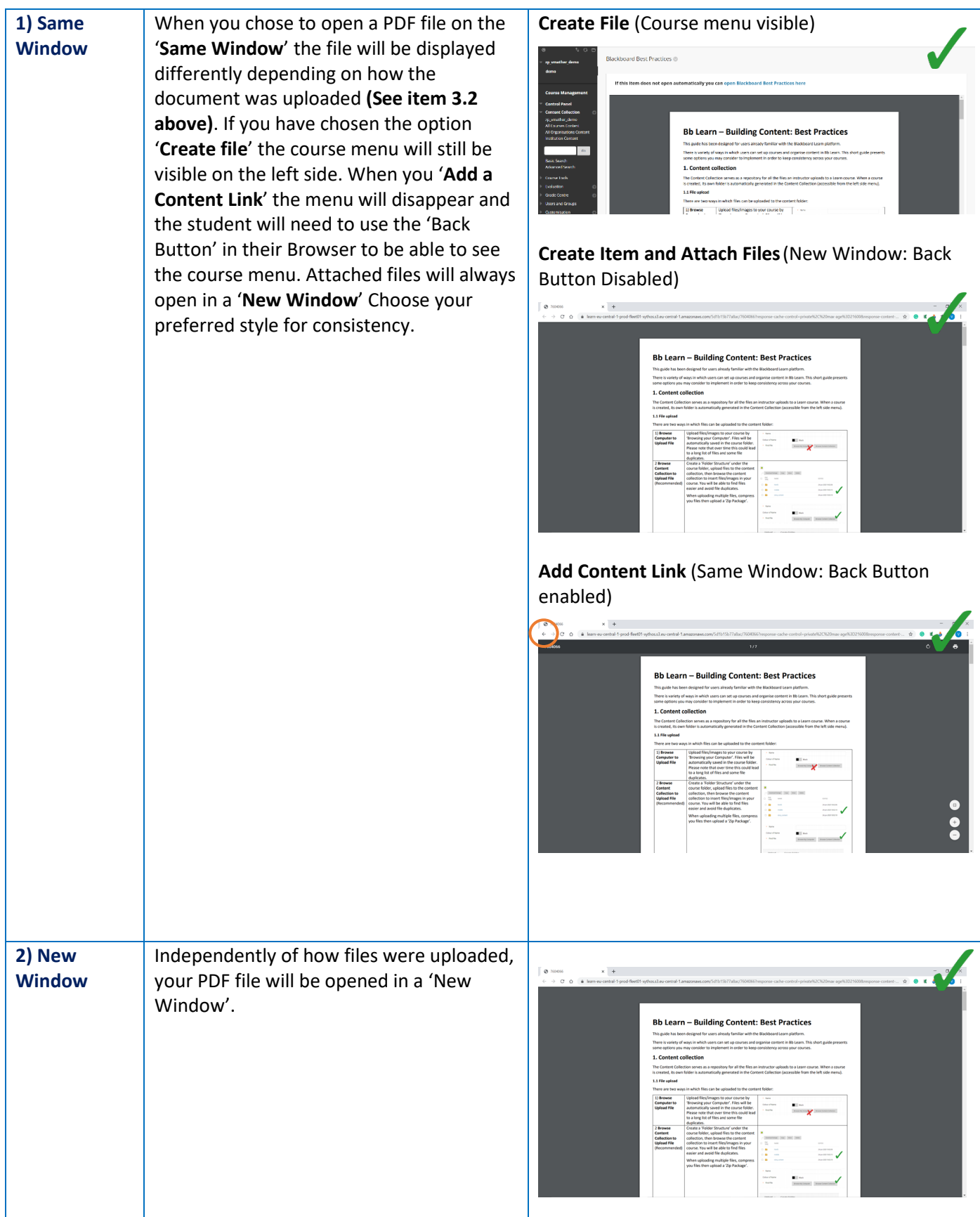

## <span id="page-7-0"></span>3.4 Adding Images

**Choose your preferred option** and keep it consistent across your pages/courses.

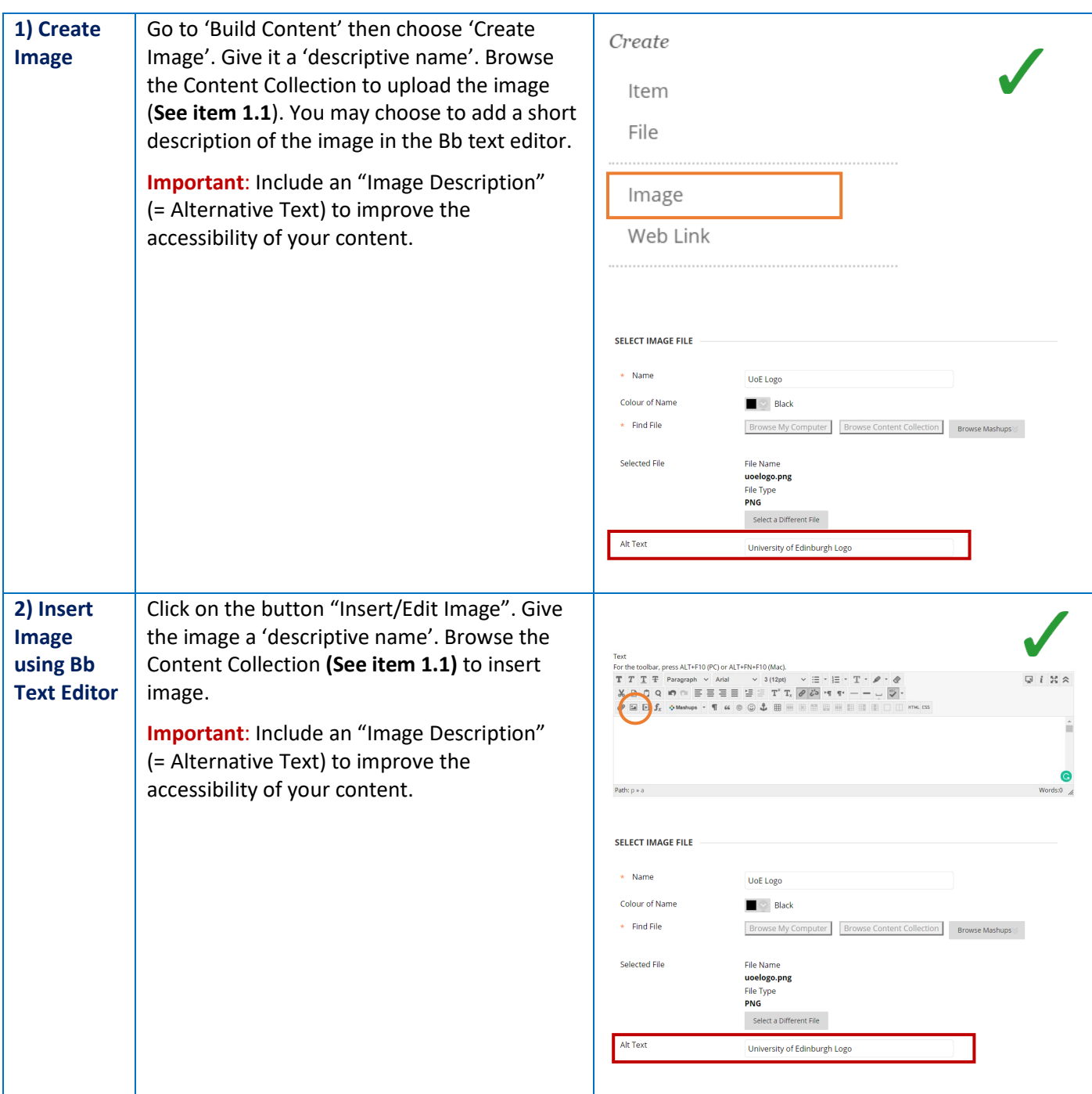

## <span id="page-8-0"></span>3.5 External Resources/Links

Choose your preferred option and keep it consistent across your pages/courses.

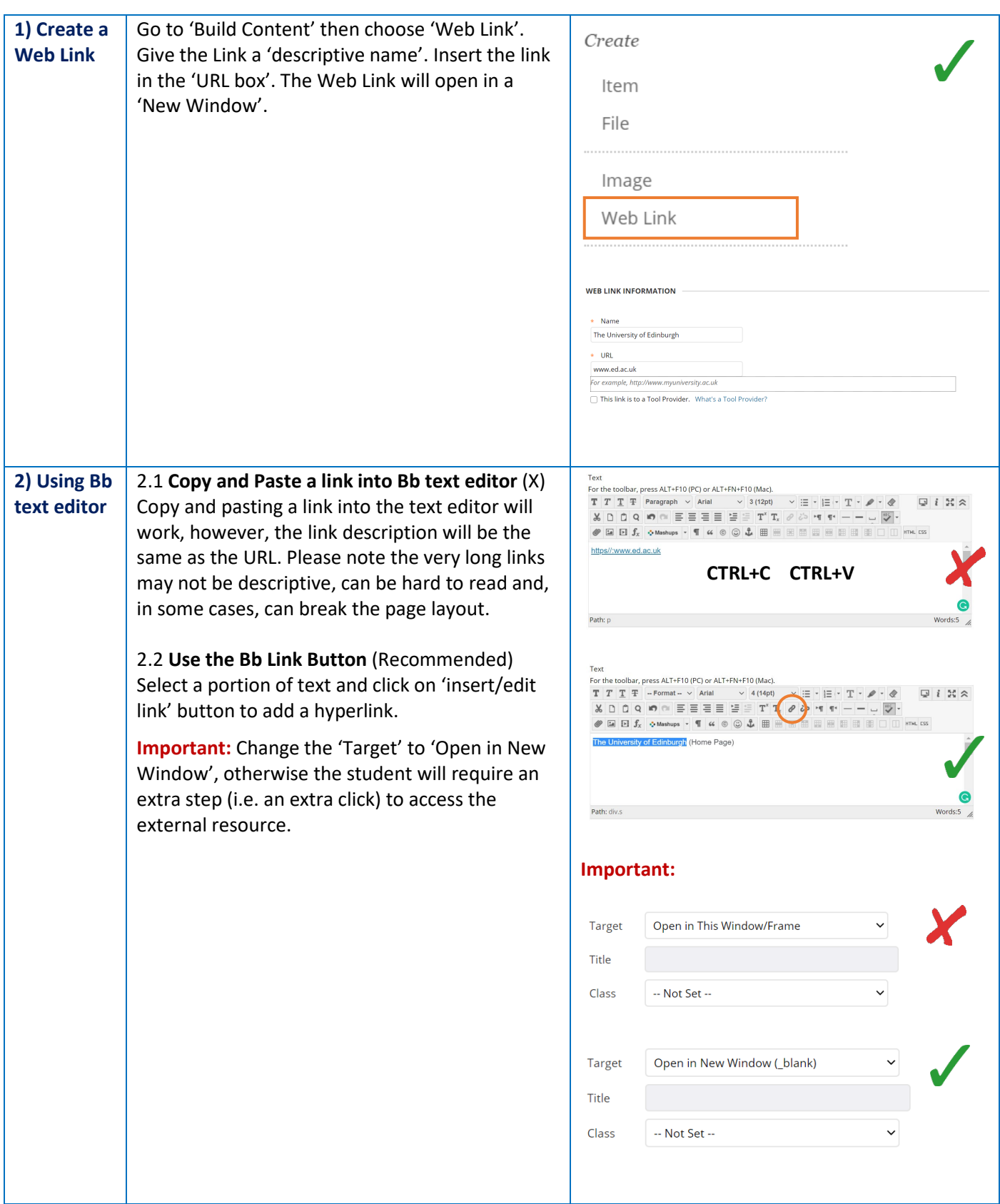

## <span id="page-9-0"></span>3.6 Internal Resources/Links

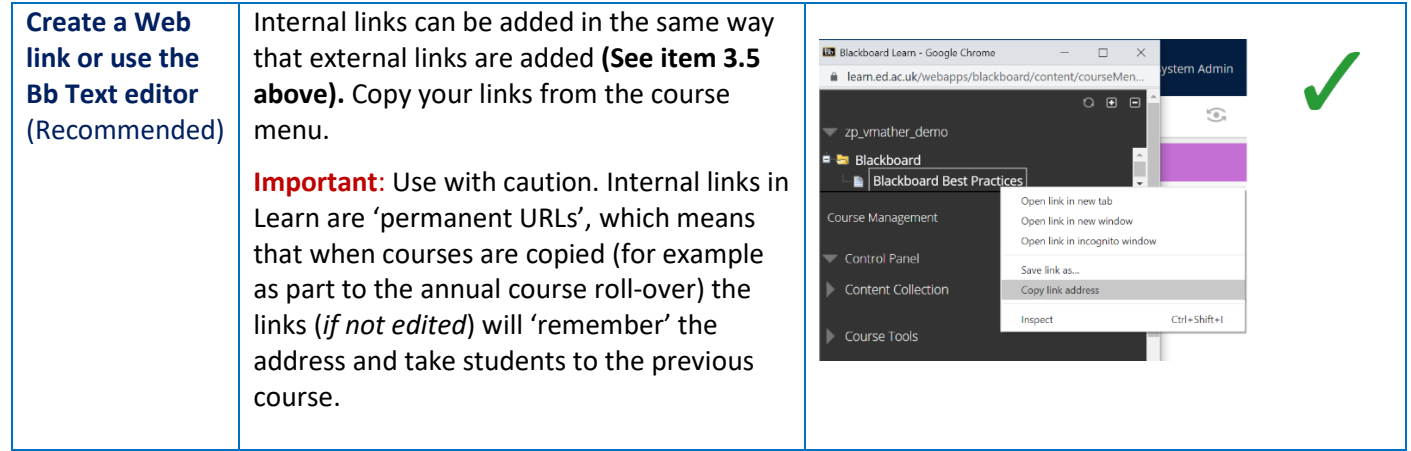

## <span id="page-9-1"></span>4. Page Length

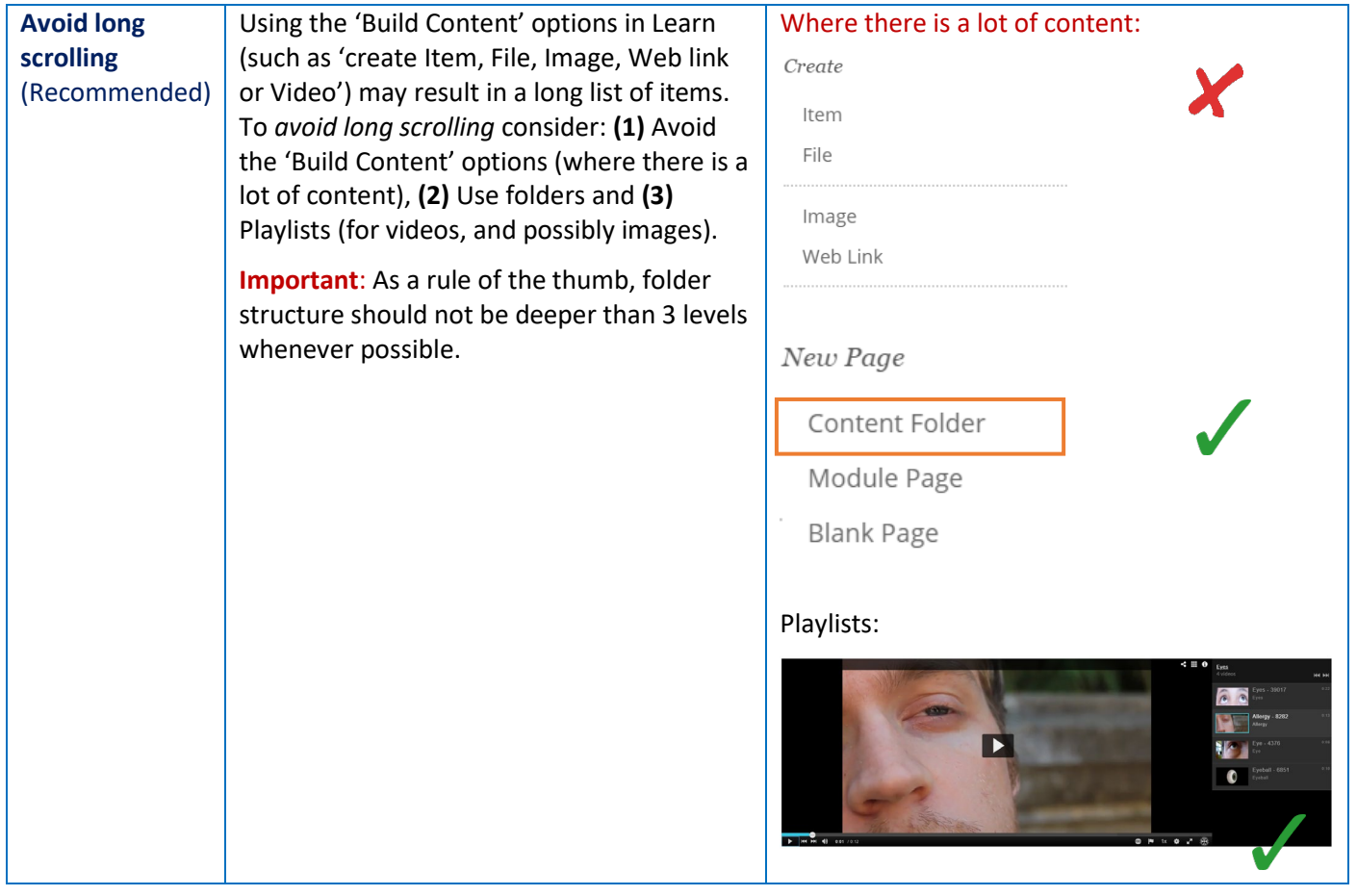

## <span id="page-9-2"></span>5. Forums

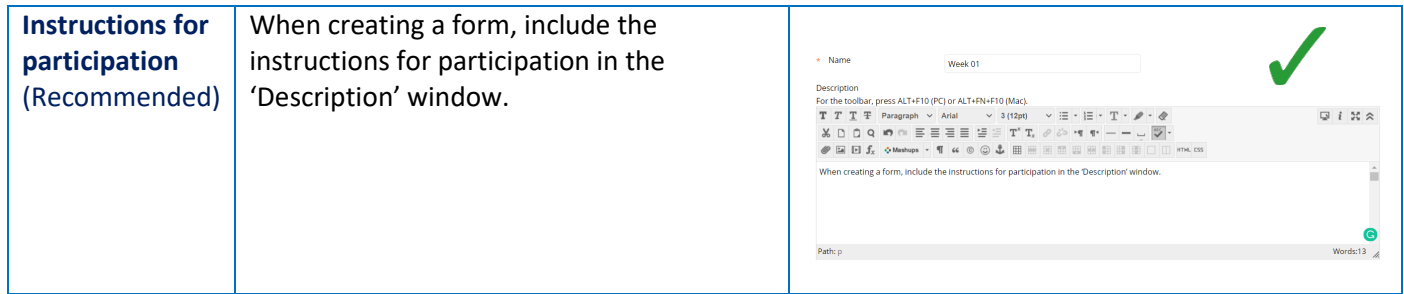

### <span id="page-10-0"></span>6. Accessibility

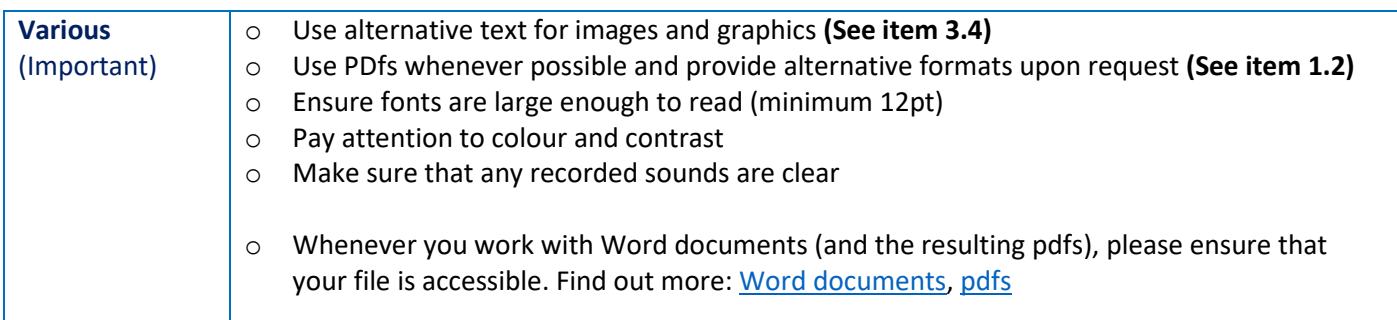

## <span id="page-10-1"></span>7. Copyright

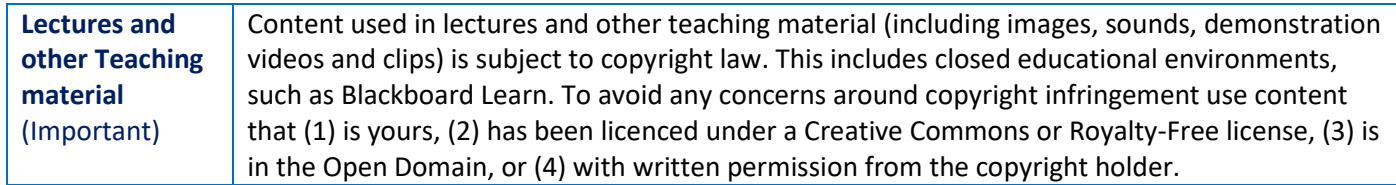

#### <span id="page-10-2"></span>8. More Information

For more information on 'Best Practices' when building content, visit Bb Help - [Best Practice: Presenting Content.](https://help.blackboard.com/Learn/Instructor/Course_Content/Best_Practices_Course_Content/Best_Practice_Presenting_Content)

## <span id="page-10-3"></span>Help and Support

Should you need help with any of the above, contact your local Learning Technology support team at [Med.digital.education@ed.ac.uk](mailto:Med.digital.education@ed.ac.uk)

## <span id="page-11-0"></span>Revision History

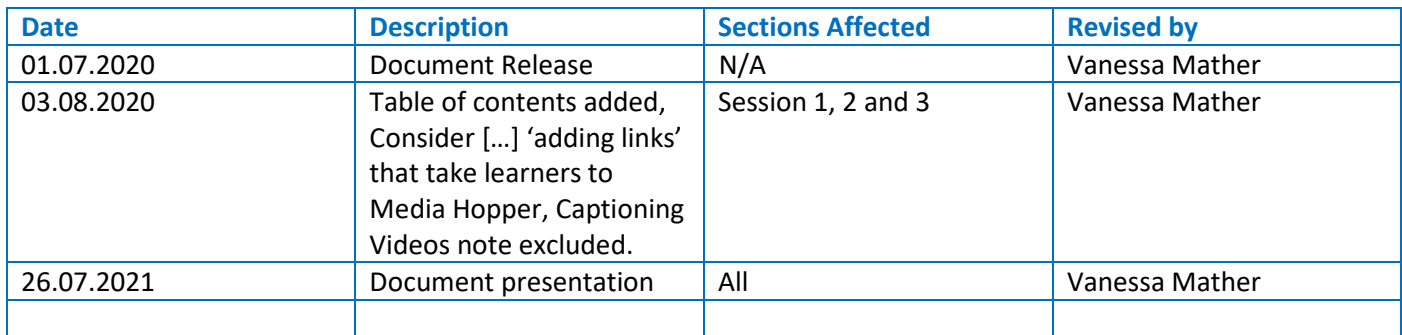